### Exercices Alternatifs

## Exercices récents, classés par date.

9 mars 2007

#### Résumé

Les exercices de maths actuellement proposés aux étudiants en DEUG accordent une place disproportionnée à l'aspect technique. Mais les exercices "alternatifs" sont difficiles à trouver ou à concevoir. La base de donnée  $EXEMAALT$  veut mettre à la disposition de tous les enseignants les efforts de chacun. Nous suggérons l'adoption de la "règle" suivante, qui obligerait à un renouvellement minimal mais constant : *chaque* feuille d'exercices qu'un enseignant propose aux étudiants doit comporter au moins un  $\emph{exercise invent\'e (ou en tout cas largement reformul\'e) par l'enseignant.}$ 

### ENVOYEZ-NOUS VOS EXERCICES!<sup>[1](#page-0-0)</sup>

Ce recueil d'exercices est disponible sur le Web, sous différents formats, à l'adresse suivante :

#### matexo.emath.fr/exemaalt

Pour plus de détails sur les objectifs d'EXEMAALT, voir le texte d'exposé des motivations : EXEMAALT, un serveur d'exercices de maths "alternatifs" : pour quoi faire ? disponible sur le serveur.

Précisons que *ce recueil est destiné aux enseignants*, et que son but est plus de proposer des pistes et des id´ees que des exercices fig´es (les exercices devant la plupart du temps ˆetre reformul´es en fonction du contexte). Enfin, il s'agit d'un recueil en gestation, qui grossit au fur et à mesure que vous nous envoyez des exercices : certains thèmes du programme de DEUG peuvent donc être (momentanément...) absents.

Les exercices sont sous licence (copyleft) de la [LDL](http://garp.univ-bpclermont.fr/guilde/Guilde/Licence/ldl.html) (Licence pour Documentation Libre)<sup>[2](#page-0-1)</sup>). Cela signifie essentiellement que vous avez le droit de copier, de modifier et de distribuer les exercices, mais que vous n'avez pas le droit d'empêcher quelqu'un de le faire.

### Table des matières

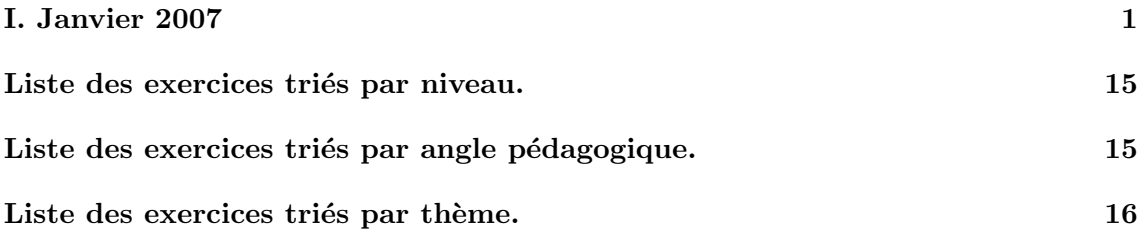

### I. Janvier 2007

## <span id="page-0-3"></span><span id="page-0-2"></span>I.1. Transformation de graphes de fonctions, version longue(Nouveau)

<span id="page-0-1"></span><span id="page-0-0"></span><sup>&</sup>lt;sup>1</sup> au format L<sup>A</sup>T<sub>E</sub>X, à l'adresse suivante : *exemaalt@acm.emath.fr* ; un fichier modèle et des explications sont disponibles sur le serveur.

<sup>2</sup><http://garp.univ-bpclermont.fr/guilde/Guilde/Licence/ldl.html>

©2004 Frédéric Le Roux (copyleft [LDL](http://garp.univ-bpclermont.fr/guilde/Guilde/Licence/ldl.html) : [Licence](http://garp.univ-bpclermont.fr/guilde/Guilde/Licence/ldl.html) [pour](http://garp.univ-bpclermont.fr/guilde/Guilde/Licence/ldl.html) [Documents](http://garp.univ-bpclermont.fr/guilde/Guilde/Licence/ldl.html) [Libres\)](http://garp.univ-bpclermont.fr/guilde/Guilde/Licence/ldl.html). Source: [transformation-de-graphes2.tex](http://matexo.emath.fr/exemaalt/exos_individuels/tex/transformation-de-graphes2/transformation-de-graphes2.tex). Version imprimable: [transformation-de-graphes2.pdf](http://matexo.emath.fr/exemaalt/exos_individuels/pdf_imprimable/transformation-de-graphes2.pdf) Fonctions d'une variable réelle. DEUG première année. Angle pédagogique : Visualisation.

OBJECTIFS ET COMMENTAIRES. Cet exercice relie géométrie et formules, de manière progressive.

#### Question 1. Expérimentation

a. Dessiner le graphe de la fonction exponentielle.

b. En vous aidant éventuellement d'une calculatrice graphique, dessiner sur le papier les graphes des quatre fonctions suivantes :  $-\exp(x)$ ;  $\exp(x) + 1$ ;  $\exp(x) - 1$ ;  $2 \exp(x)$ .

Par quelles transformations géométriques passe-t-on du graphe de l'exponentielle aux graphes tracés?

c. Mêmes questions pour les quatre fonctions  $\exp(-x)$ ;  $\exp(x+1)$ ;  $\exp(x-1)$ ;  $\exp(2x)$ .

#### Question 2. Énoncé des correspondances

a. Relier chaque formule à la transformation géométrique qui lui correspond.

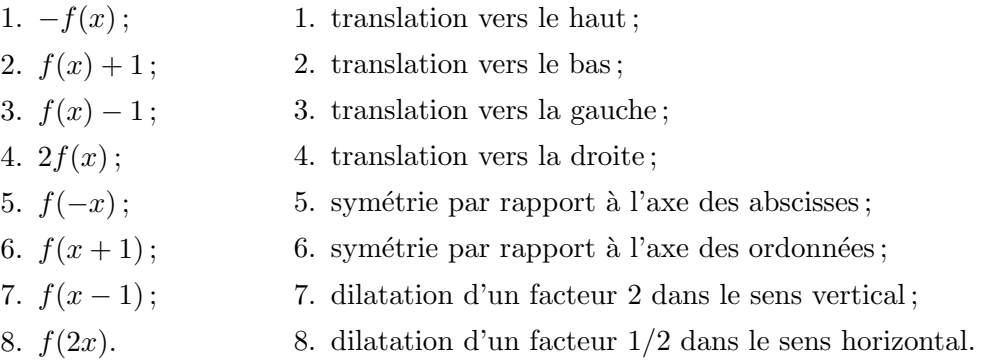

**b.** Quelle formule correspond à une homothétie de rapport 2, centrée en l'origine ? À une rotation d'un demi-tour, centrée en l'origine ?

#### Question 3. Applications

Tracer le plus rapidement possible les graphes des applications suivantes. On commencera par tracer le graphe de la fonction élémentaire utilisée (sinus, cosinus,  $etc.$ ). On pourra vérifier le dessin à l'aide d'une calculatrice graphique.

a.  $f_1(x) = \sin(x) + 1$ ;  $f_2(x) = -\cos(x)$ ;  $f_3(x) = \ln(-x)$  (test de la réponse : quel est son ensemble de définition ?);  $f_4(x) = 2\sqrt{x}$ ;  $f_5(x) = \sin(2x)$ ;  $f_6(x) = \sqrt{x+1}$  (tester l'ensemble de définition).

**b.** Plus difficile :  $f_7(x) = 2\sin(x) + 1$ ;  $f_8(x) = \ln(2x + 1)$ ;  $f_9(x) = \sin(2x) + 1$ ;  $f_{10}(x) =$  $2\ln(x+1)$ .

En déduire le tableau de variations de chacune de ces fonctions, sans calcul de dérivée.

#### Question 4. Une démonstration

**a.** Soit H l'homothétie du plan  $\mathbb{R}^2$  centrée en l'origine et de rapport 1/2. Donner une formule pour  $H(x, y)$ .

**b.** Soit f une fonction de R dans R, et  $\mathcal{G}$  son graphe. Démontrer que le graphe de la fonction  $x \mapsto \frac{1}{2}f(2x)$  est l'image de  $\mathcal G$  par l'homothétie H.

# <span id="page-2-0"></span>I.2. Tableau de variations sans dériver<sup>(Nouveau)</sup>

©2007 Frédéric Le Roux (copyleft [LDL](http://garp.univ-bpclermont.fr/guilde/Guilde/Licence/ldl.html) : [Licence](http://garp.univ-bpclermont.fr/guilde/Guilde/Licence/ldl.html) [pour](http://garp.univ-bpclermont.fr/guilde/Guilde/Licence/ldl.html) [Documents](http://garp.univ-bpclermont.fr/guilde/Guilde/Licence/ldl.html) [Libres\)](http://garp.univ-bpclermont.fr/guilde/Guilde/Licence/ldl.html). Source: [variations-sans-deriver.tex](http://matexo.emath.fr/exemaalt/exos_individuels/tex/variations-sans-deriver/variations-sans-deriver.tex).

Version imprimable: [variations-sans-deriver.pdf](http://matexo.emath.fr/exemaalt/exos_individuels/pdf_imprimable/variations-sans-deriver.pdf)

Fonctions d'une variable réelle. DEUG première année. Angle pédagogique : Visualisation.

OBJECTIFS ET COMMENTAIRES. Cet exercice fait voir comment on peut déterminer  $le$  sens de variation de fonctions simples sans calcul de dérivée.

#### Question 1.

Rappeler rapidement les sens de variation des fonctions usuelles suivantes :  $x \mapsto ax + b$  $(a, b \text{ constants}); x \mapsto e^x; x \mapsto x^2; x \mapsto x^3; x \mapsto \sqrt{x}; x \mapsto \ln(x); x \mapsto 1/x.$ 

#### Question 2.

Déterminer, en imitant l'exemple et sans calcul de dérivée, le tableau de variation des fonctions suivantes. On commencera par donner l'ensemble de définition.

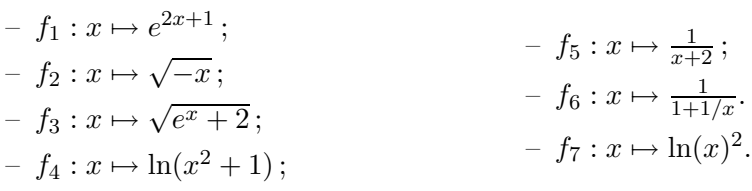

**Exemple pour**  $f_4$  La fonction  $f_4(x)$  est définie sur R.

- 1. Sur l'intervalle ] − ∞,0], lorsque  $x$  croît,  $x^2 + 1$  décroît entre +∞ et 1; donc son logarithme décroît entre  $+\infty$  et ln(1).
- 2. Sur l'intervalle  $[0, +\infty[$ , lorsque  $x$  croît,  $x^2 + 1$  croît entre 1 et  $+\infty$ ; donc son logarithme croît entre ln(1) et  $+\infty$ .

D'où la tableau de variation complet...

**Remarque** On utilise que la composée de deux fonctions croissantes est croissante, la composée d'une fonction croissante et d'une fonction décroissante est décroissante, etc...

# <span id="page-3-1"></span>I.3. Introduction aux courbes de Bézier<sup>(Nouveau)</sup>

©2007 Frédéric Le ROUX (copyleft [LDL](http://garp.univ-bpclermont.fr/guilde/Guilde/Licence/ldl.html) : [Licence](http://garp.univ-bpclermont.fr/guilde/Guilde/Licence/ldl.html) [pour](http://garp.univ-bpclermont.fr/guilde/Guilde/Licence/ldl.html) [Documents](http://garp.univ-bpclermont.fr/guilde/Guilde/Licence/ldl.html) [Libres\)](http://garp.univ-bpclermont.fr/guilde/Guilde/Licence/ldl.html).

Sources et figures: [courbes-de-bezier/](http://matexo.emath.fr/exemaalt/exos_individuels/tex/courbes-de-bezier).

Version imprimable: [courbes-de-bezier.pdf](http://matexo.emath.fr/exemaalt/exos_individuels/pdf_imprimable/courbes-de-bezier.pdf)

Géométrie différentielle. DEUG première année. Angle pédagogique :  $\dot{A}$  quoi ca¸ sert.

OBJECTIFS ET COMMENTAIRES. Dans cet exercice, on définit les courbes de Bézier  $cubic, et on étudie l'algoritme de tracé dû à Casteljau. L'introduction est extraite$ d'un Cours de calculus, voir http [://math.u-psud.fr/˜leroux.](http://math.u-psud.fr/~leroux)

Vous êtes-vous déjà demandé comment l'ordinateur dessine les lettres que l'on voit à l'écran ? Dans les années 1980, quand les ordinateurs personnels commençaient tout juste à se répandre, l'ordinateur avait en mémoire un dessin de chacune des 26 lettres de l'alphabet (sans compter les lettres accentuées). Une lettre était stockée sous la forme d'une grille  $8 \times 8$  dans laquelle chaque case était allumée ou éteinte (noire ou blanche, ce qui en m´emoire correspond au symbole 0 ou 1). Par exemple, le "e" pouvait ressembler au dessin de gauche de la figure [1.](#page-3-0)

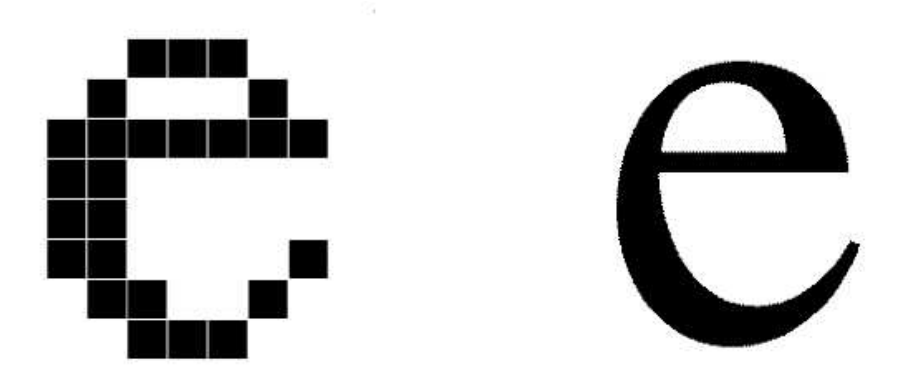

<span id="page-3-0"></span>FIG. 1: Zoom sur un "e" : à gauche, avec un ordinateur des années 1980 ; à droite, avec un ordinateur actuel

Cette méthode avait de nombreux inconvénients. En particulier, si l'on voulait grossir le texte à l'écran, l'ordinateur ne pouvait que grossir la grille, et on voyait apparaître les gros carrés qui définissaient la lettre, exactement comme sur le dessin ci-dessus. En comparaison, avec un ordinateur actuel, on peut zoomer "à l'infini" sans voir apparaître de gros carrés; pourtant, l'écran lui-même est toujours une grille de pixels (ici, 1024 sur 768) : c'est donc que le "e" sur lequel on a zoomé n'est pas obtenu à partir d'une lettre de taille normale en effectuant un pur agrandissement (une homothétie !), sans quoi les carrés apparaîtraient assez vite. Il semble que les lettres ne soient plus définies au moyen d'une grille, mais à l'aide de courbes lisses, et que l'ordinateur recalcule des détails supplémentaires à chaque nouvel agrandissement. Quelles sont les courbes utilisées pour produire ces lettres, et comment sont-elles définies ?

Une recherche rapide nous apprend que ces courbes sont des *courbes de Bézier*. La plupart des logiciels de dessin permettent de tracer de telles courbes. On voit que ces courbes sont définies très facilement : on donne un point de départ, et une vitesse en ce point; et un point d'arrivée, et une vitesse au point d'arrivée; et le logiciel nous trace la courbe de Bézier correspondante. La figure [2](#page-5-0) montre comment la lettre "e" peut être fabriquée en assemblant un certain nombre de courbes de Bézier. La géométrie se glisse parfois a` des endroits inattendus...

Comment sont définies mathématiquement ces courbes de Bézier, et comment l'ordinateur les dessine ? C'est ce que nous allons apprendre dans cet exercice.

Histoire de Bézier (liocity.free.fr) Au début des années 60, les machines numériques ne savaient usiner de façon précise que des courbes simples comme des paraboles ou des ellipses. Une seconde catégorie d'objets, au contraire, offrait une forme a priori peu précise, déterminée expérimentalement. Les hélices d'avions, les coques de bateaux et les carrosseries de voitures étaient tracées à main levée, sans que l'on puisse décrire leurs formes par une formule mathématique.

Pierre Bézier, ingénieur français diplômé du Conservatoire national des arts et métiers, poursuivait, une carrière à la Régie Renault, atteignant le poste de directeur des méthodes mécaniques.

Les machines à commande numérique de cette époque offraient une programmation limitée. Il fallait les alimenter avec des nombres, ce que l'on savait faire pour des déplacements élémentaires comme des droites, des arcs de cercle, et à la rigueur des ellipses. Mais il n'était pas question de programmer des courbes quelconques, tracées à la main, faute d'une définition numérique de celles-ci. Pierre Bézier chercha donc comment traduire mathématiquement une courbe, puis une surface, dessinées à main levée. Il lui fallait concevoir un système capable de gérer des courbes gauches, c'est-à-dire de manipuler des surfaces en 3D, d'où la nécessité de définir un modèle mathématique qui ne soit pas limité à des courbes en deux dimensions. Enfin, l'ingénieur entendait inventer un système complet pour créer un objet en volume à partir d'un dessin, le tout avec une rapidité d'exécution suffisante, et compréhensible intuitivement.

Mais ses recherches n'étaient pas entièrement originales. Dès 1958, un mathématicien employé par Citroen, Paul de Casteljau, s'était attaqué au même problème. Paul de Casteljau était chargé de numériser une courbe, une fois celle-ci tracée, sans se poser la question d'une correction a posteriori. Il définissait ses courbes comme caractérisées par des pôles, d'une façon nettement moins parlante que les points de contrôle de Bézier.

L'aventure de Pierre Bézier aurait pu s'arrêter là. Mais un groupe de développeurs liés à Apple créa un langage adapté à la future imprimante laser conçue pour le Mac. Il s'agissait de trouver un moyen de définir mathématiquement une courbe, comme le tracé d'un caractère, avant de l'envoyer à l'imprimante. L'un de ces développeurs connaissait le travail du Français. Tout naturellement, il choisit les courbes de Bézier comme base du langage PostScript et fonda la société Adobe. Microsoft adopta à son tour les polices true-type à partir de Windows 3.1. Ces polices utilisent les courbes de Bézier pour définir les caractères aux formes arrondies.

#### I. Définition des courbes de Bézier

On se donne quatre points  $A_0, A_1, A_2, A_3$  dans le plan, et on cherche à définir une courbe paramétrée

- qui part de  $A_0$  et arrive en  $A_3$ ;
- qui est tangente en  $A_0$  à la droite  $(A_0A_1)$ ,
- qui est tangente en  $A_3$  à la droite  $(A_2A_3)$ ,
- $-$  qui est définie par des polynômes de petit degré.

Pour cela, on définit les quatre polynômes (dits *polynômes de Bernstein* de degré 3)

$$
p_0(t) = (1-t)^3
$$
,  $p_1(t) = 3t(1-t)^2$ ,  $p_2(t) = 3t^2(1-t)$ ,  $p_3(t) = t^3$ .

<span id="page-5-0"></span>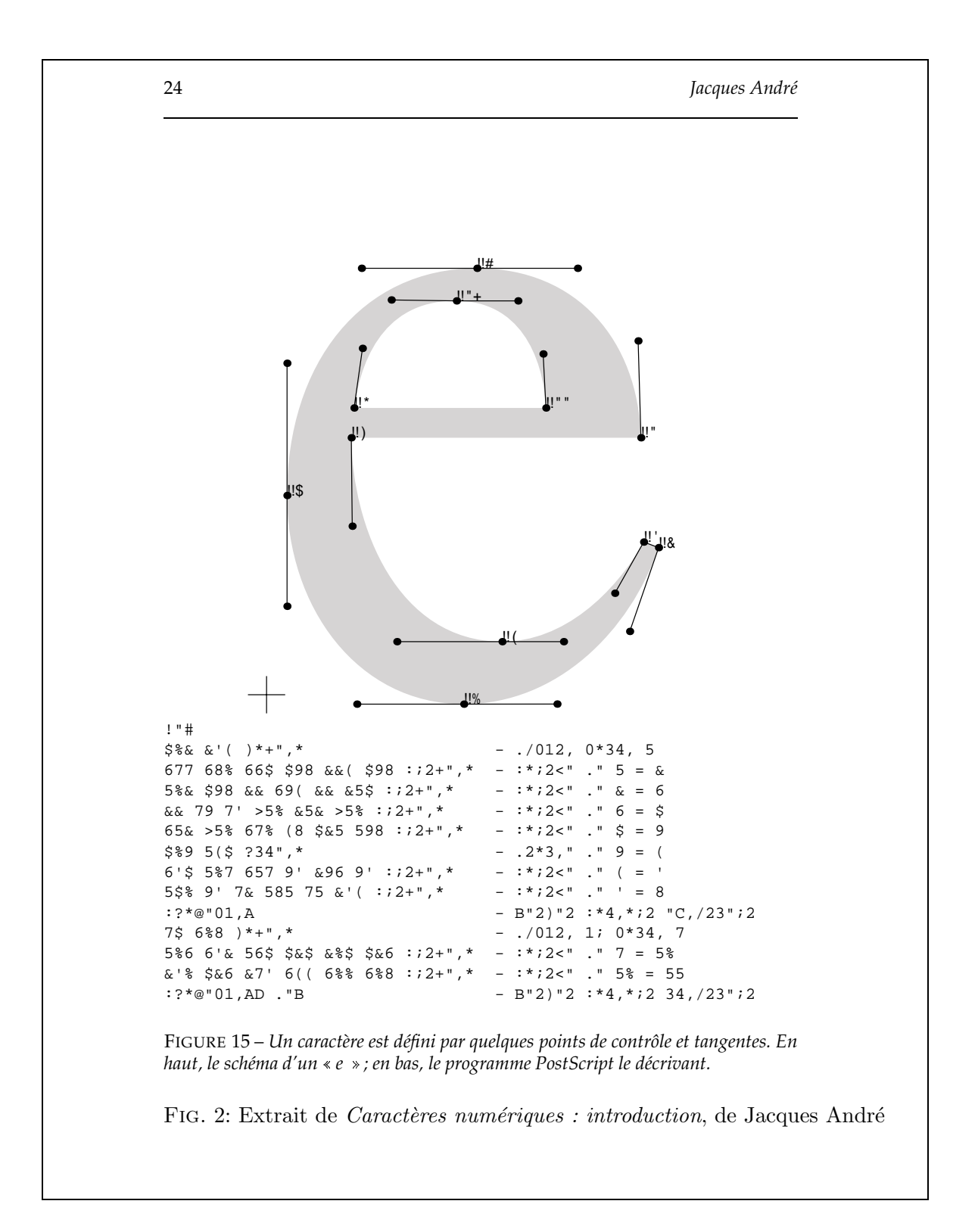

Soit  $\alpha$  la courbe paramétrée définie, pour  $t \in [0,1]$ , par les formules suivantes, où  $A_0 =$  $(x_0, y_0), \text{ etc.}.$ 

$$
\begin{cases}\nx(t) = x_0p_0(t) + x_1p_1(t) + x_2p_2(t) + x_3p_3(t) \\
y(t) = y_0p_0(t) + y_1p_1(t) + y_2p_2(t) + y_3p_3(t)\n\end{cases}
$$

#### Question 1. Cas particulier

On considère ici les points  $A_0 = (0,0), A_1 = (0,1), A_2 = (1,1), A_3 = (1,0)$ . Dans ce cas, expliciter les formules définissant la courbe  $\alpha$ . Étudier et dessiner la courbe.

#### Question 2. Cas général

On considère ici quatre points quelconques  $A_0, A_1, A_2, A_3$ .

**a.** Montrer que la courbe  $\alpha$  définie plus haut répond au problème.

On l'appellera *courbe de Bézier associée aux quatre points*  $A_0, \ldots, A_3$ . On pourra faire le calcul à l'aide du tableau suivant.

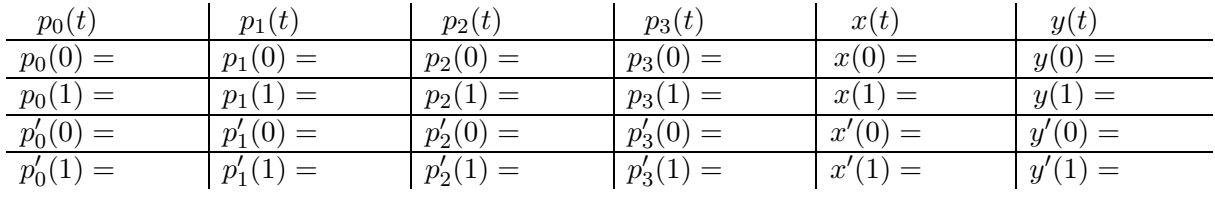

**b.** Que vaut le vecteur  $\alpha'(0)$  en fonction du vecteur  $\overrightarrow{A_0A_1}$ ? et  $\alpha'(1)$  en fonction de  $\overrightarrow{A_2A_3}$ ?

#### Question 3.

Calculer la vitesse de  $\alpha$  au point  $t = 1/2$ , et exprimer cette vitesse à l'aide des vecteurs  $\overrightarrow{A_0A_3}$  et  $\overrightarrow{A_1A_2}$ .

#### II. Tracé récursif d'une courbe de Bézier : l'algorithme de Casteljau

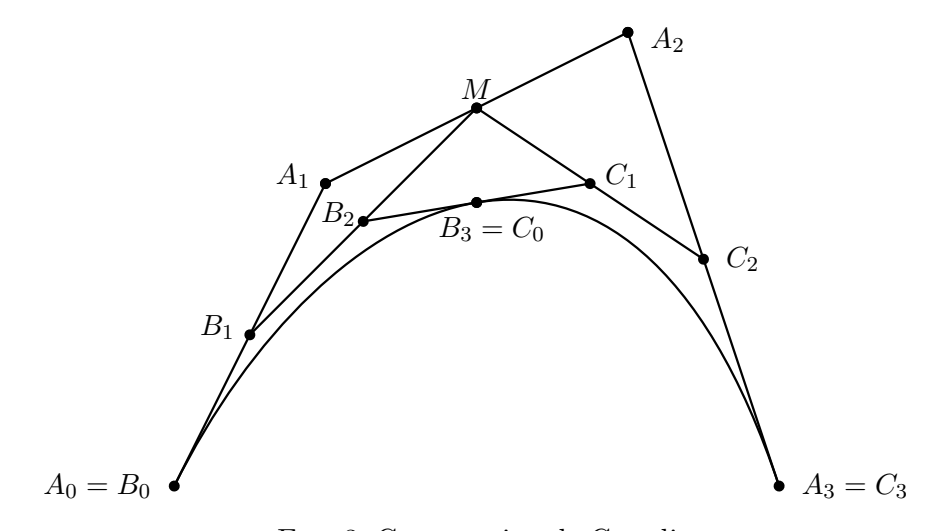

<span id="page-6-0"></span>Fig. 3: Construction de Casteljau

**Description géométrique de l'algorithme** À partir des quatre points  $A_0, A_1, A_2, A_3$ , on construit les points  $B_0, B_1, B_2, B_3$  et  $C_0, C_1, C_2, C_3$  en prenant des milieux successifs comme sur le dessin de la figure  $3 : B_0 = A_0$  $3 : B_0 = A_0$ ;  $B_1$  est le milieu des points  $A_0$  et  $A_1$ ;  $B_2$  est le milieu de  $B_1$  et du milieu de  $A_1$  et  $A_2$ ; etc..

La remarque de Paul de Casteljau<sup>[3](#page-7-0)</sup> est la suivante : la courbe de Bézier  $\alpha$  associée aux quatres points  $A_0, \ldots, A_3$  s'obtient en concaténant<sup>[4](#page-7-1)</sup> la courbe de Bézier associée à  $B_0, \ldots, B_3$  et la courbe de Bézier associée à  $C_0, \ldots, C_3$ . Nous allons essayer de vérifier cette remarque.

#### Question 1.

**a.** Trouver les coordonnées du point  $B_3$  en fonction de celles des quatres points initiaux  $A_0, \ldots, A_3.$ 

**b.** Montrer que ce point appartient bien à l'image de la courbe  $\alpha$ .

#### Question 2.

Soit  $\beta : [0,1] \to \mathbb{R}^2$  la courbe paramétrée obtenue en partant de  $\alpha(0)$  à  $t = 0$  et en parcourant l'image de la courbe  $\alpha$  deux fois moins rapidement.

**a.** Donner une formule pour la courbe  $\beta$  en fonction de la courbe  $\alpha$ . Aide : que vaut  $β(1)$  ?  $β(1/2)$  ?  $β(t)$  ?

**b.** En déduire  $\beta'(0)$  et  $\beta'(1)$ .

c. Montrer que la courbe  $\beta$  vérifie bien les propriétés de la courbe de Bézier associée à  $B_0, \ldots, B_3$  (voir l'exercice précédent) :

$$
\beta(0) = B_0, \quad \beta(1) = B_3 \quad \beta'(0) = 3.\overrightarrow{B_0 B_1} \quad \beta'(1) = 3.\overrightarrow{B_2 B_3}.
$$

#### Question 3.

(optionnelle) De même, donner une formule pour la courbe paramétrée  $\gamma : [0,1] \to \mathbb{R}^2$ qui part de  $\alpha(1/2)$  au temps  $t = 0$  et arrive en  $\alpha(1)$  à  $t = 1$  en parcourant  $\alpha$  deux fois moins rapidement. On montrerait comme avant que  $\gamma$  vérifie les propriétés de la courbe de Bézier associée à  $C_0, \ldots, C_3$ . On admet que  $\beta$  et  $\gamma$  sont bien des courbes de Bézier.<sup>[5](#page-14-2)</sup>

#### Question 4.

On considère à nouveau la courbe de Bézier associée aux quatre points  $A_0 =$  $(0,0), A_1 = (0,1), A_2 = (1,1), A_3 = (1,0).$  En utilisant la remarque de Casteljau (et non pas la formule définissant  $\alpha$ ), déterminer les coordonnés du point  $\alpha(1/2)$ . De même, déterminer les points  $\alpha(1/4)$  et  $\alpha(3/4)$ .

<span id="page-7-0"></span> $3$ Mathématicien, embauché à la fin des années 1950 par Citroën pour trouver une méthode permettant de définir numériquement les courbes dessinées par le bureau d'étude, afin d'assurer une transmission précise a` l'atelier de fabrication. Il est le co-inventeur des courbes de B´ezier et de leur application a` l'automobile.

 ${}^{4}$ Concaténer, c'est mettre bout-à-bout.

<span id="page-7-1"></span><sup>&</sup>lt;sup>5</sup>Pour montrer ceci, on utiliserait le fait que si l'on se donne quatre nombres  $x_0, x'_0, x_1, x'_1$ , il existe un unique polynôme p de degré inférieur ou égal à 3 tel que  $p(0) = x_0, p'(0) = x'_0, p(1) = x_1, p'(1) = x'_1$ .

#### Question 5.

On choisit 4 points quelconques  $A'_0, A'_1, A'_2, A'_3$  dans le plan. On voudrait tracer la courbe de Bézier correspondante  $\alpha$ . En utilisant la construction géométrique donnée par l'algorithme de Casteljau, placer les points  $\alpha(1/2)$ , puis  $\alpha(1/4)$  et  $\alpha(3/4)$ , puis encore quatre autres points. Esquisser le tracé de la courbe  $\alpha$ .

# <span id="page-8-0"></span>I.4. Graphes et lignes de niveau des fonctions de deux variables(Nouveau)

©2007 Frédéric Le Roux (copyleft [LDL](http://garp.univ-bpclermont.fr/guilde/Guilde/Licence/ldl.html) : [Licence](http://garp.univ-bpclermont.fr/guilde/Guilde/Licence/ldl.html) [pour](http://garp.univ-bpclermont.fr/guilde/Guilde/Licence/ldl.html) [Documents](http://garp.univ-bpclermont.fr/guilde/Guilde/Licence/ldl.html) [Libres\)](http://garp.univ-bpclermont.fr/guilde/Guilde/Licence/ldl.html). Sources et figures: [graphes-deux-variables/](http://matexo.emath.fr/exemaalt/exos_individuels/tex/graphes-deux-variables).

Version imprimable: [graphes-deux-variables.pdf](http://matexo.emath.fr/exemaalt/exos_individuels/pdf_imprimable/graphes-deux-variables.pdf)

Fonctions de plusieurs variables réelles. DEUG première année. Angle  $p\acute{e}d$ agogique : *Découverte.* 

Objectifs et commentaires. Cet exercice peut servir d'introduction aux fonctions de plusieurs variables, et notamment à leurs représentations graphiques sous forme de graphe et de lignes de niveaux ( avant tout cours sur le sujet). Il devrait aider les étudiants à se forger une image mentale de ce qu'est une fonction de deux variables.

#### I. La presqu'île

Les trois dessins ci-dessous représentent des vues en relief d'une presqu'île, avec le plan du niveau de la mer. Les vues sont orientées respectivement vers le Nord, l'Ouest, et le Sud. On a représenté les lignes de niveaux d'altitude 0m, 25m, 50m, etc. (le sommet est situé à une altitude d'environ  $250$ m).

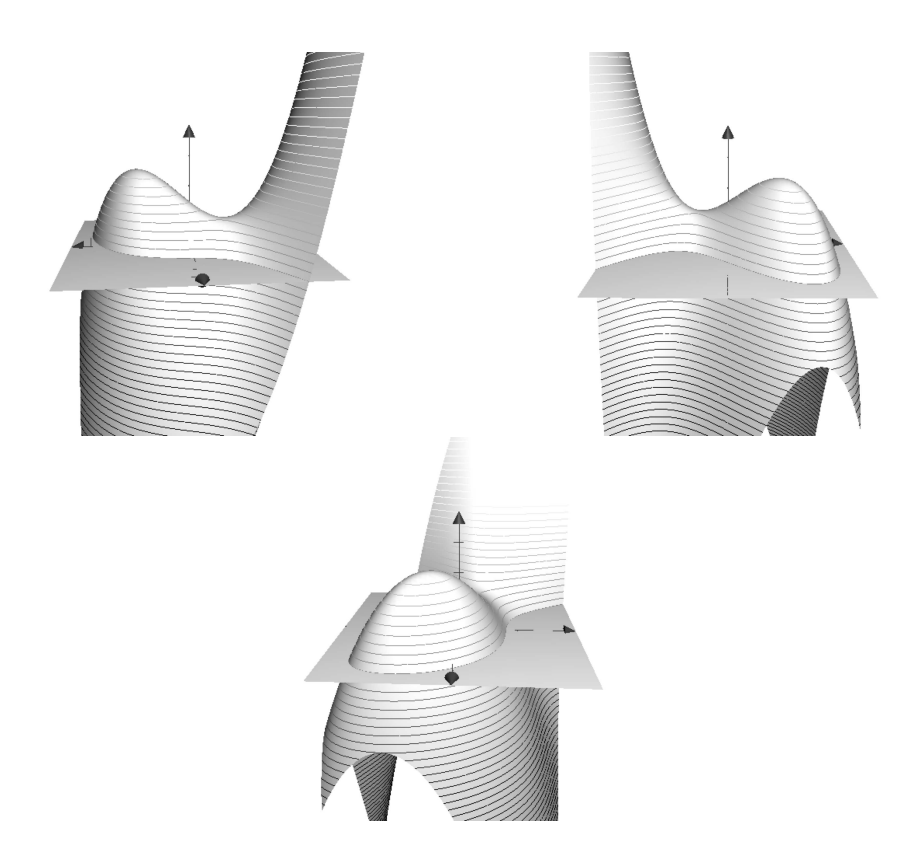

#### Question 1. Lignes de niveau

a. Dessiner, en vue du dessus, l'allure de la ligne de niveau 0 (ensemble des points de la presqu'île situés à l'altitude 0). On utilisera le cadre fourni.

b. Même question pour la ligne de niveau 100m, puis pour la ligne de niveau 200m (sur le même dessin).

#### Question 2. Profils du relief

a. Dessiner le profil du relief le long d'un itinéraire Sud-Nord passant par le sommet de la presqu'île.

b. Même question pour un itinéraire passant au dessus de l'axe Nord-Sud représenté sur les dessins. Même question pour un itinéraire passant par le col de la presqu'île.

c. (optionnelle) Sur un autre dessin, représenter le profil du relief le long d'un itinéraire Ouest-Est passant au dessus de l'axe Ouest-Est représenté.

En fait, la surface dessin´ee ci-dessus est le graphe de la fonction de deux variables définie par

$$
f(x,y) = -\frac{x^3}{3} - xy - y^2 + x + \frac{3}{2}.
$$

Ceci signifie :

– qu'on a muni l'espace d'un repère orthonormé  $(Oxyz)$ ,

– et qu'on a représenté l'ensemble des points  $(x, y, z)$  de l'espace tels que  $z = f(x, y)$ .

L'axe  $(Oz)$  est dirigé vers le haut, l'axe  $(Ox)$  vers l'Est, et l'axe  $(Oy)$  vers le Nord.

#### Question 3.

a. Etiqueter les axes  $(x', y' \text{ ou } z')$  sur les trois dessins de l'énoncé.

b. Tracer les axes sur les deux dessins des questions  $1 \text{ et } 2$ , et les étiqueter.

#### Question 4.

a. Sachant que  $x, y$  et  $z$  sont exprimés en centaines de mètres, donner l'altitude du point de la presqu'île d'abscisse  $x = 0$  et d'ordonnée  $y = 0$ .

b. Positionner ce point sur chacun des dessins précédents.

c. (optionnelle) Mêmes questions pour le point correspondant à  $x = 0$  et  $y = 1$ .

#### Question 5.

a. La ligne de niveau 0 dessinée à la question 1.a est un ensemble de points dans le plan des variables  $x$  et  $y$ . Quelle est l'équation de cet ensemble ?

- **b.** Exprimez cette équation à l'aide de la fonction  $f$ .
- c. Mêmes questions pour la ligne de niveau 100m.

#### Question 6.

a. Le profil du relief au-dessus de l'axe Nord-Sud, dessiné à la question 2.b, est un ensemble de points dans le plan des variables  $y$  et  $z$ . Quelle est l'équation de cet ensemble ?

- **b.** Exprimez cette équation à l'aide de la fonction  $f$ .
- c. En déduire l'altitude du point culminant de cet itinéraire. Vérifier graphiquement.

### II. La selle de cheval

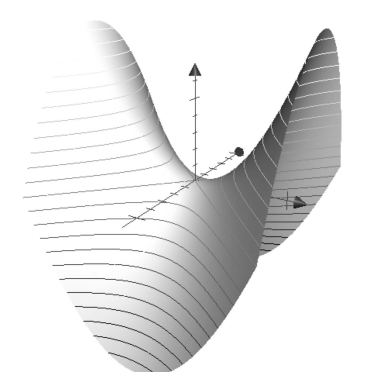

Le dessin montre le graphe de la fonction définie par  $f(x, y) = x^2 - y^2$ . On a représenté les lignes de niveau d'altitudes entières  $(0, 1, 2, \ldots)$ .

#### Question 1. Lignes de niveau

a. Indiquer sur le dessin les trois courbes correspondant respectivement aux niveaux −1, 0, 1.

b. Donner l'équation de la ligne de niveau 1. En s'aidant du dessin fourni, représenter cette ligne de niveau (dans le plan des variables  $x$  et  $y$ ).

c. Mêmes questions pour la ligne de niveau 0. En exprimant  $x$  en fonction de  $y$ , montrer par le calcul que cette ligne est la réunion de deux droites.

#### Question 2. Fonctions partielles

a. Donner l'expression de la fonction partielle  $\varphi: x \mapsto f(x, 0)$ . Dessiner son graphe (dans le plan des variables  $x$  et  $z$ ). Représenter la courbe correspondante sur le dessin en trois dimensions.

**b.** Mêmes questions pour la fonction partielle  $\psi : y \mapsto f(-1, y)$ .

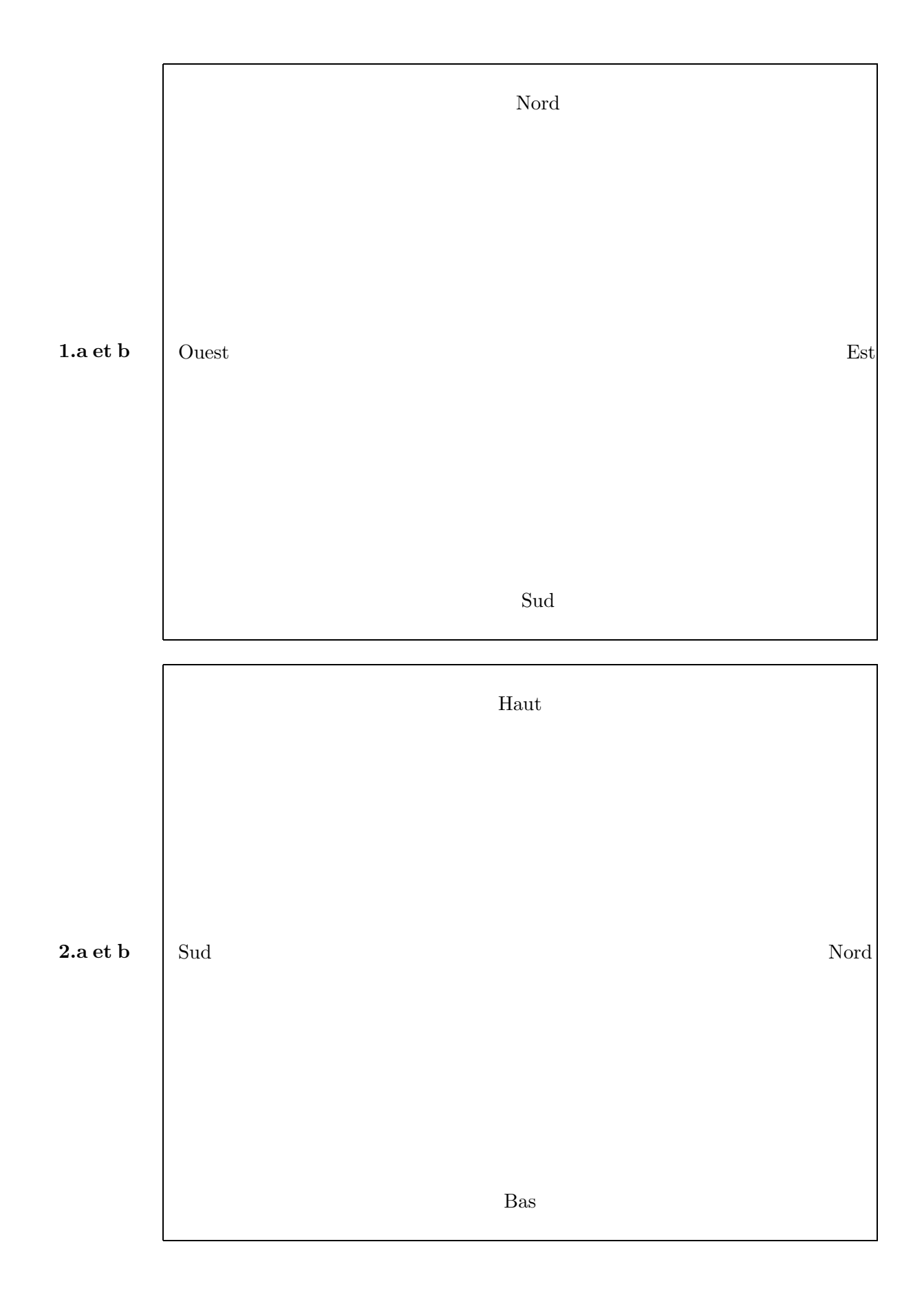

# <span id="page-13-0"></span>I.5. Approximations affines<sup>(Nouveau)</sup>

©2007 Frédéric Le Roux (copyleft [LDL](http://garp.univ-bpclermont.fr/guilde/Guilde/Licence/ldl.html) : [Licence](http://garp.univ-bpclermont.fr/guilde/Guilde/Licence/ldl.html) [pour](http://garp.univ-bpclermont.fr/guilde/Guilde/Licence/ldl.html) [Documents](http://garp.univ-bpclermont.fr/guilde/Guilde/Licence/ldl.html) [Libres\)](http://garp.univ-bpclermont.fr/guilde/Guilde/Licence/ldl.html).

Source: [approximations-affines.tex](http://matexo.emath.fr/exemaalt/exos_individuels/tex/approximations-affines/approximations-affines.tex).

Version imprimable: [approximations-affines.pdf](http://matexo.emath.fr/exemaalt/exos_individuels/pdf_imprimable/approximations-affines.pdf)

Fonctions de plusieurs variables réelles. DEUG première année. Angle  $p\acute{e}dagogique : \dot{A}$  quoi ca sert.

Objectifs et commentaires. Cet exercice classique montre comment on peut utiliser la formule de Taylor pour estimer les petites variations d'une fonction de deux variables, dans des cadres très concrets. Les trois premières questions utilisent la formule à l'ordre 1, la dernière à l'ordre 2. La question sur le cône est plus difficile parce qu'elle utilise la notion d'incertitude relative.

#### Question 1. Petites variations de la diagonale d'un carré

a. Donner l'expression de la diagonale  $d(x, y)$  d'un rectangle de côtés x et y.

**b.** On considère un rectangle de côtés  $x = 30$ cm et  $y = 40$ cm. En utilisant l'approximation affine de  $d$  (c'est-à-dire en négligeant le reste dans la formule de Taylor), donner une estimation de la variation de *d* lorsque  $x$  augmente de 4mm et  $y$  diminue de 1mm (sans utiliser la calculatrice !). Calculer la longueur de la nouvelle diagonale a` la calculatrice, et comparer avec l'estimation.

#### Question 2. Petites variations de la surface d'une boîte

On considère un container en carton de volume  $1m^3$ , dont la base a pour dimension  $x = 2m$  et  $y = 1m$ . On veut fabriquer un deuxième container en carton de même volume, avec une base de côtés 195cm et 95cm. Donner (sans calculatrice) une estimation de la différence de surfaces extérieures entre les deux containers à l'aide l'approximation affine. Calculer la nouvelle surface a` l'aide de la calculatrice, et comparer avec l'estimation.

#### Question 3. Petites variations du volume d'un cône

On mesure le rayon  $r$  et la hauteur  $h$  d'un cône, avec une incertitude de  $3\%$  sur le rayon, et de 2% sur la hauteur. Évaluez l'incertitude sur le volume  $V(r, h) = \pi r^2 h/3$  du cône, à l'aide de l'approximation affine.

#### Question 4. Approximation quadratique

La surface  $S(x, y)$  d'un container en carton de volume  $1m<sup>3</sup>$  dont la base a pour dimension  $x, y$  est la fonction

$$
S(x, y) = 2xy + \frac{2}{x} + \frac{2}{y}.
$$

On considère le container de volume  $1m<sup>3</sup>$  dont la base a les dimensions  $x = 1m$  et  $y = 1m$  $(c$ 'est donc un cube). On veut estimer la variation de surface lorsque le côté x augmente de  $5cm$ , et le côté y diminue de 10cm.

a. Ecrire la formule de Taylor à l'ordre 1 au point  $(1, 1)$ . Peut-on en déduire une estimation de la variation ?

b. Répondre au problème en utilisant la formule de Taylor à l'ordre 2, et en supposant que le reste est négligeable devant les autres termes.

<span id="page-14-0"></span>c. Calculer la variation a` la calculatrice, et comparer avec votre estimation.

# Liste des exercices triés par niveau.

I. Niveau DEUG première année

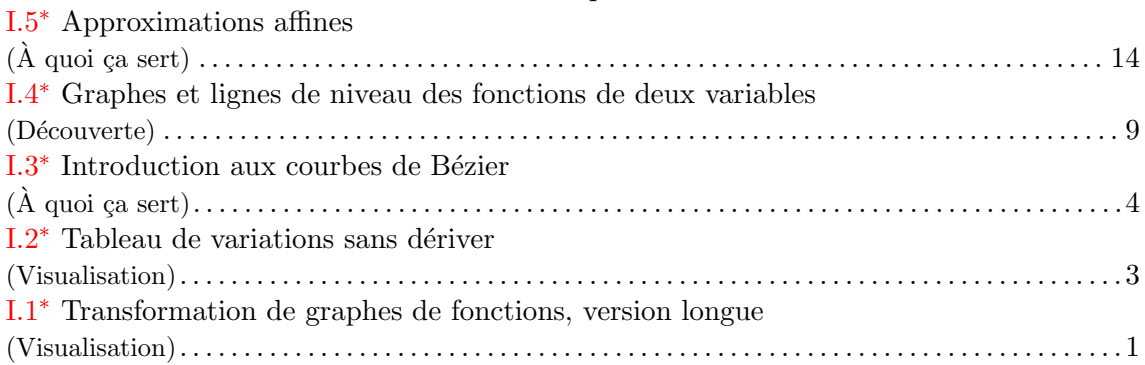

# Liste des exercices triés par angle pédagogique.

<span id="page-14-1"></span>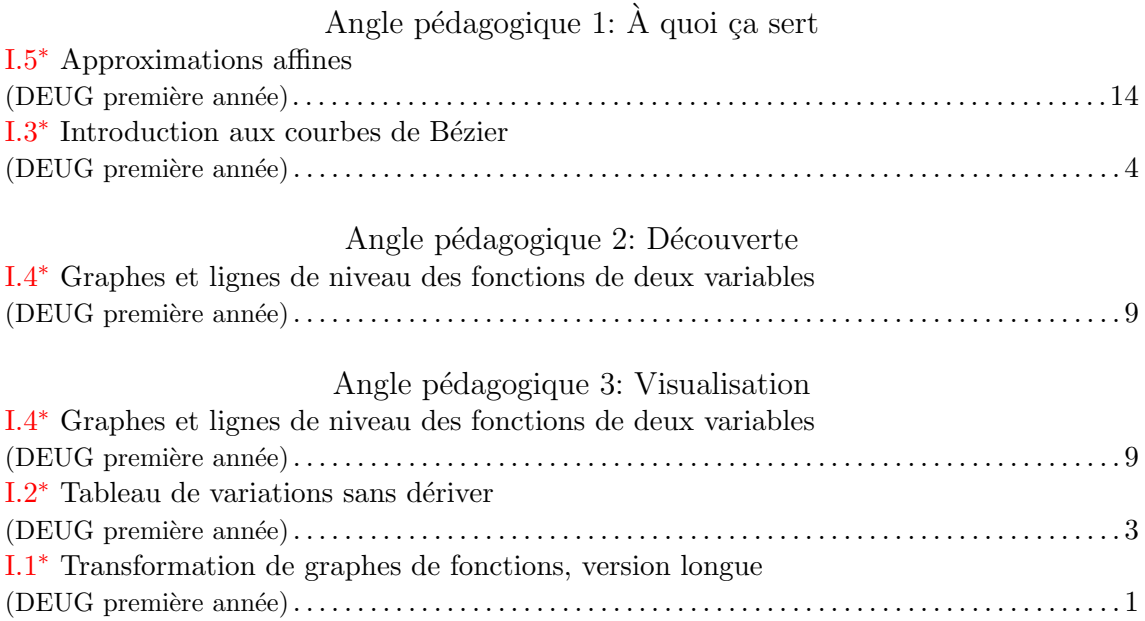

<span id="page-14-2"></span>∗ Nouvel exercice.

# Liste des exercices triés par thème.

I. Fonctions d'une variable réelle

<span id="page-15-0"></span>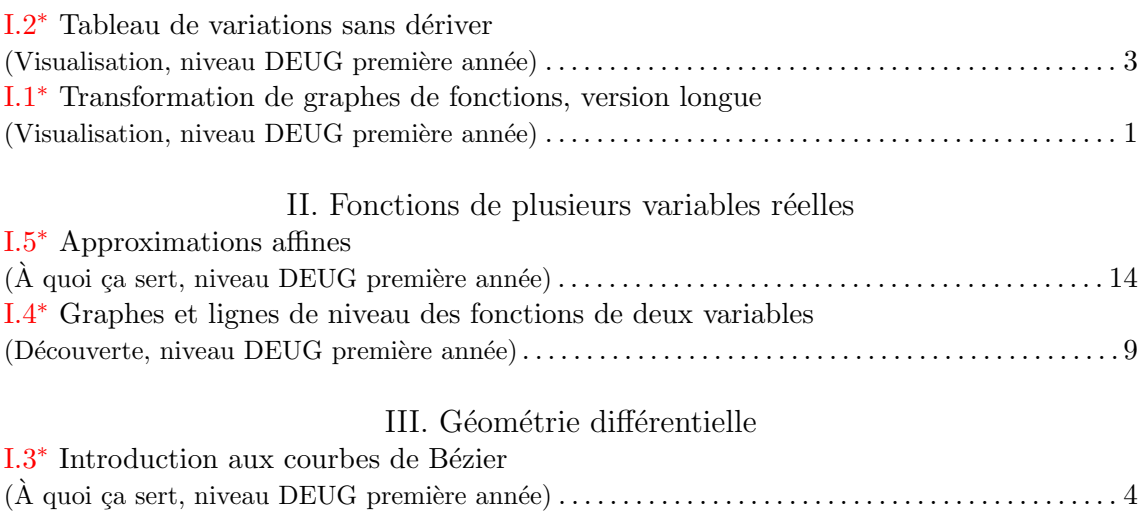

## IV. Autres thèmes

Courbes paramétrées [Ex.](#page-3-1) I.3 p.  $4.*$